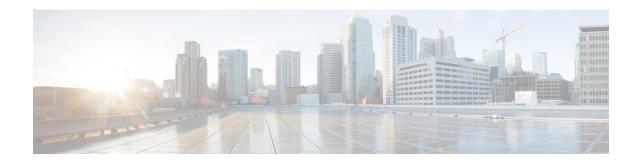

## **Monitoring Approach**

- Download Quick Profile (30-Days) ESX Host Summary Statistics and Data, on page 1
- Profiler Data Collection Architecture, on page 1
- Performing Profiler VM Clean-up, on page 2

# **Download Quick Profile (30-Days) ESX Host Summary Statistics** and **Data**

You can download the Quick Profile (30-days) ESX Host Summary statistics/data report from the Profiler Home page > **Download Results** option. To use this monitoring option, see Downloading ESXi Profiling Results for ESXi and Downloading Hyper-V Profiling Results for Hyper-V.

Report characteristics:

- Includes VM/host level compute and storage capacity metrics
- Does not include deep storage or compute metrics or metrics for individual VMs
- Data downloads in CSV format and can be uploaded to the Compute and Capacity workload in the Hx Sizer tool

### **Profiler Data Collection Architecture**

#### **Understanding the ESXi Profiler Data Collection Architecture**

The Profiler connects to vCenter using the root admin credentials.

Architecture characteristics:

- The Profiler directly collects the vCenter Inventory information (Data Centers, Datastores, Clusters, Hosts, VMs, and basic metrics) and the compute metrics from vCenter itself.
- The Profiler also collects deep storage metrics for each VM and aggregates these metrics at a host-level.
- The vCenter does not directly maintain deep storage metrics. The Profiler software invokes vCenter to fetch this data from each individual host (using vSCSI) to obtain detailed data for each VM. The Profiler

then summarizes the data from all VMs to build a host-level summary. For example, the software obtains maximum, minimum, and average values for metrics, such as latency, where as IOPS (Total Blocks/Interval) and throughput (Total Bytes/Interval) are average values only.

#### **Understanding the Hyper-V Profiler Data Collection Architecture**

The Profiler connects to Hyper-V using the root admin credentials.

Architecture characteristics:

- The Profiler directly collects the Hyper-V Inventory information (Hosts, VMs, and basic metrics) and the compute metrics from Hyper-V itself.
- The Profiler also collects deep storage metrics for each VM and aggregates these metrics at a host-level.
- The Hyper-V does not directly maintain deep storage metrics. The Profiler software invokes Hyper-V to fetch this data from each individual host (using WMIC and powershell cmdlets) to obtain detailed data for each VM. The Profiler then summarizes the data from all VMs to build a host-level summary. For example, the software obtains maximum, minimum, and average values for metrics, such as latency, where as IOPS (Total Blocks/Interval) and throughput (Total Bytes/Interval) are average values only.

## Performing Profiler VM Clean-up

#### **Performing ESXi Profiler VM Clean-up**

After you complete your profiling activitites, follow the best practice of performing the Profiler VM clean-up to achieve a thorough shutdown and exit of the Profiler.

- **Step 1** Download the profiled data with the following steps:
  - a) Launch the Profiler application.
  - b) Download the data (CSV format) from the Home page. See Downloading ESXi Profiling Results.
  - c) Save the CSV for further analysis.
- **Step 2** To stop the Profiler Service, run the following commands:
  - a) sudo service hxpmonitor stop
  - b) sudo service hxpcontroller stop
- **Step 3** Shut down the VM.
- **Step 4** Delete the VM if it is no longer required to profile the data for the environment.

#### Performing a Hyper-V Profiler VM Clean-up

After you complete your profiling activities, follow the best practice of performing the Profiler VM clean-up to achieve a thorough shutdown and exit of the Profiler.

- **Step 1** Download the profiled data with the following steps:
  - a) Launch the Profiler application.
  - b) Download the data (CSV format) from the Home page. See Downloading Hyper-V Profiling Results.
  - c) Save the CSV for further analysis.
- **Step 2** To stop the Profiler Service, run the following commands:
  - a) sudo service hxpmonitor stop.
  - b) sudo service hxpcontroller stop.
- **Step 3** Shut down the VM.
- **Step 4** Delete the VM if it is no longer required to profile the data for the environment.

Performing a Hyper-V Profiler VM Clean-up